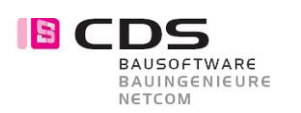

## **7.2 Punkte auf Gelände projizieren**

Bei den Bearbeitungs-Funktionen finden Sie neu den Befehl «Punkte projizieren».

- $\frac{1}{2}$ 3D-Polygonzüge vereinfachen
- **N** Triangulieren
- X Diagonalen tauschen
- ☆ Punkte ändern/entfernen
- 3D-Körper zerlegen
- $\frac{1}{2\pi}$ Punkte projizieren
- Sohl-Flächen extrahieren 団
- 2 Baugrube modifizieren
- Æ Lizenz anzeigen

Die neue Funktion projiziert 3D Geländepunkte in Z-Richtung (Höhe) auf eine Baugrube. Somit ist es sehr einfach beliebige Punkte im Gelände mit der Höhe anzuschreiben.

Setzen Sie zuerst mit der Funktion «Geländepunkt» beliebig viele Punkte im Grundriss ab. Achten Sie darauf, dass die Punkthöhe über dem Gelände liegt. Es spielt dabei keine Rolle, wenn die 3D Punkte nicht auf dem gleichen Teilbild liegen wie die Baugrube.

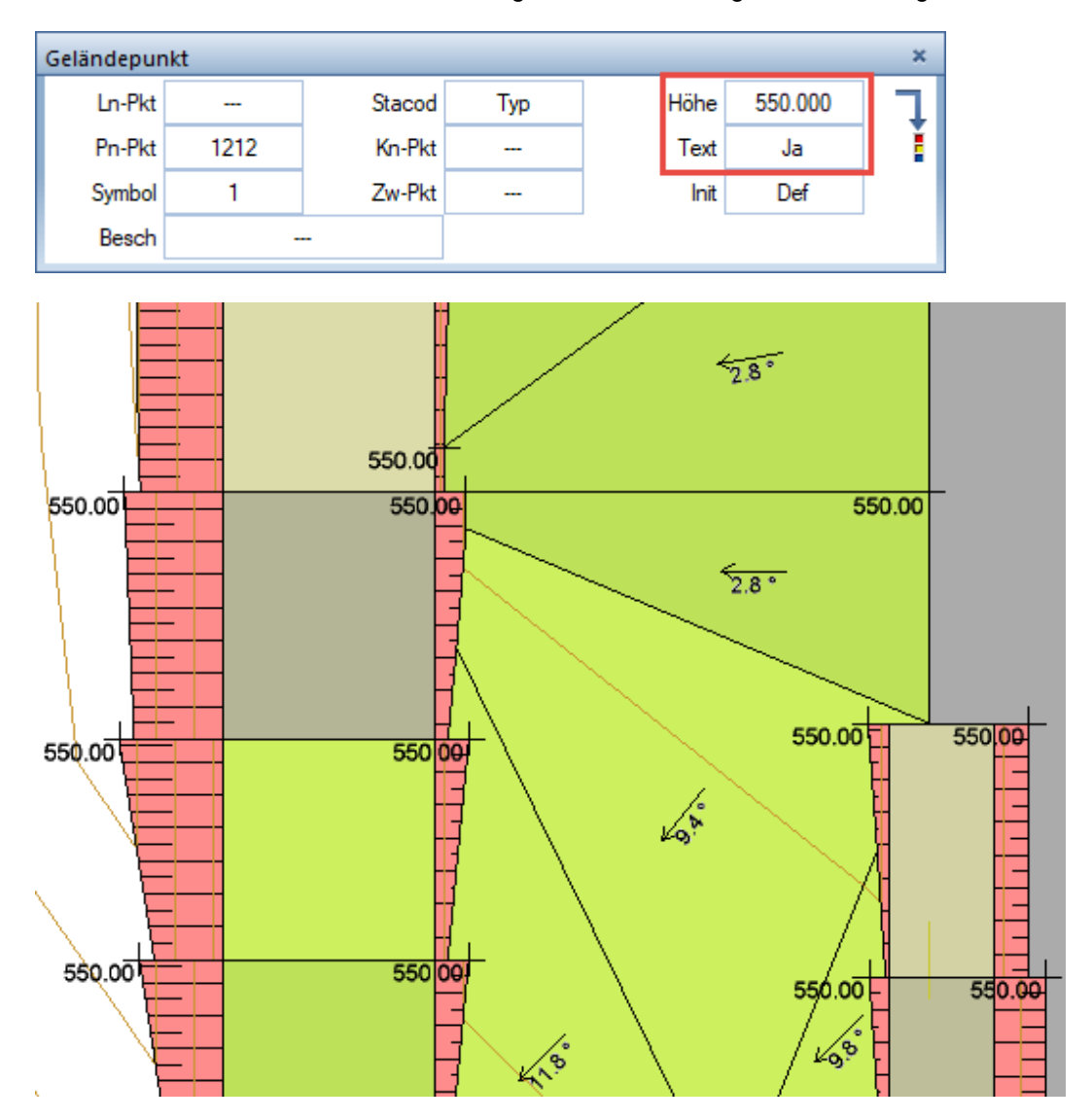

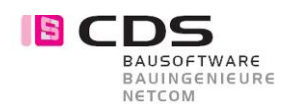

 $\square$   $\times$ 

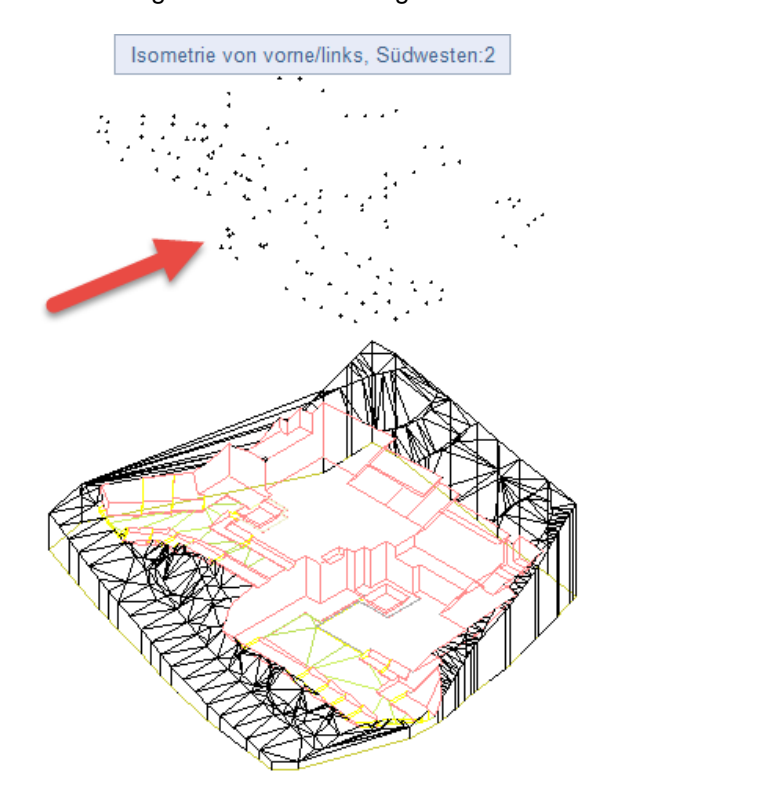

## Die so erzeugten 3D Punkte liegen nun alle auf der gleichen Höhe über dem Gelände.

⊕

Wählen Sie nun den neuen Befehl «Punkte projizieren». Markieren Sie alle Geländepunkte und klicken im Anschluss auf das Gelände. Somit werden alle Punkte auf das Gelände projiziert.

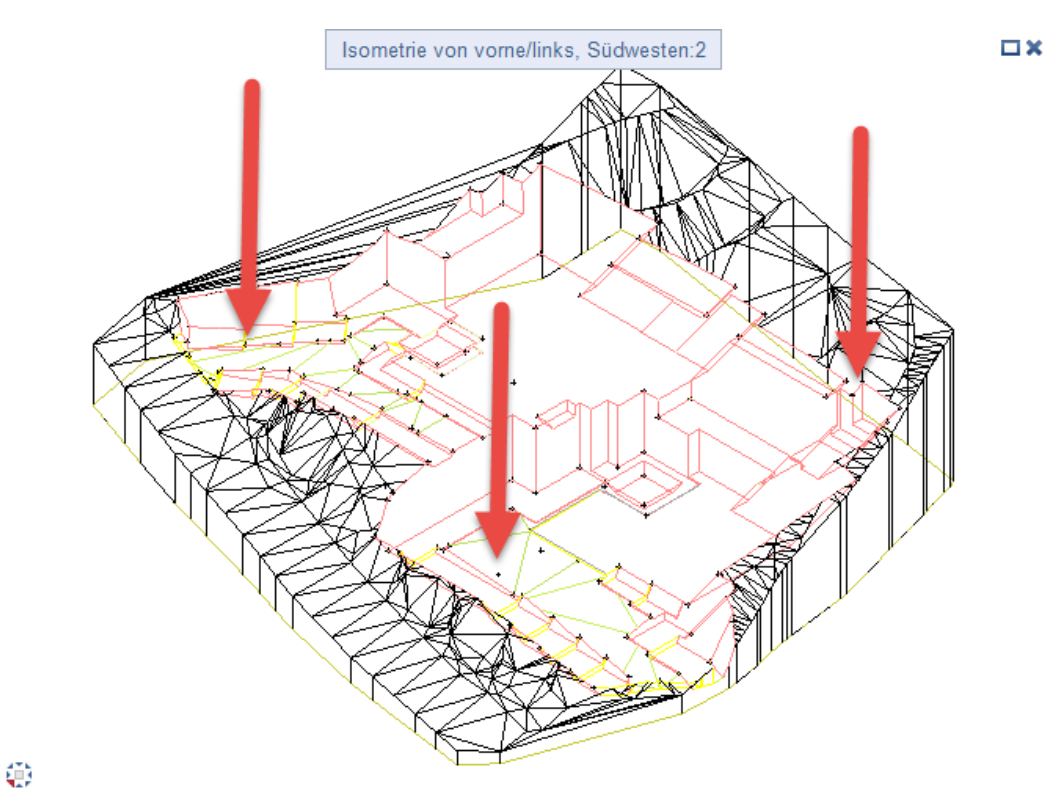

Es werden automatisch für jeden Punkt der korrekte Durchstosspunkt ermittelt. Somit funktioniert das Projizieren auch für Punkte die in einer beliebigen Fläche liegen.

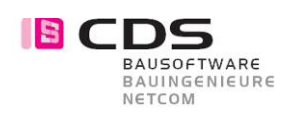

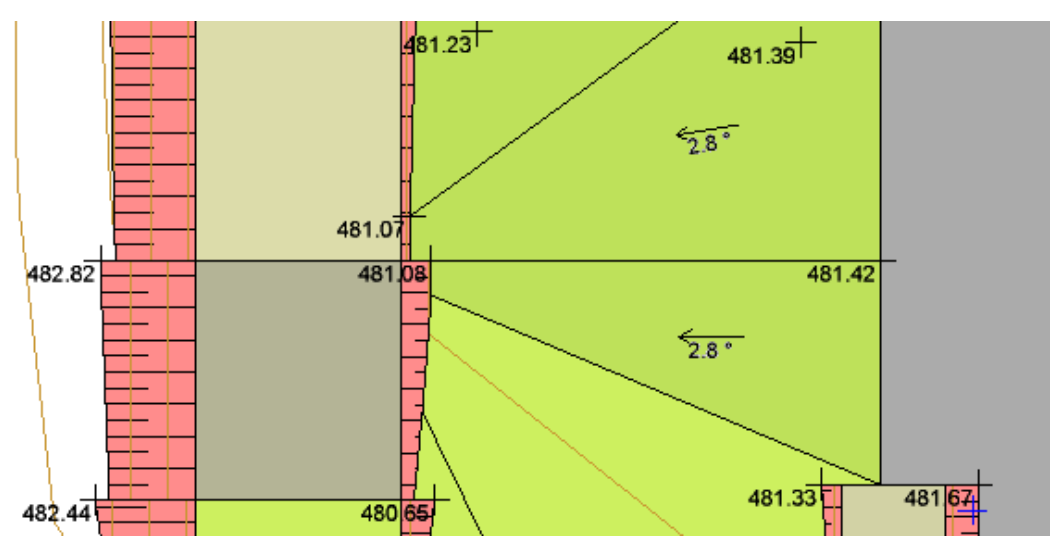

Die Beschriftung der Geländepunkte passt Allplan natürlich live an. Somit sind nun alle Punkte mit der Geländehöhe beschriftet.

Damit aber noch nicht genug. Der Befehl «Punkte projizieren» kann noch viel mehr. Diese Funktion funktioniert auch mit 3D-Flächenverbünden, 3D-Körpern sowie allgemeinen 3D-Körpern.

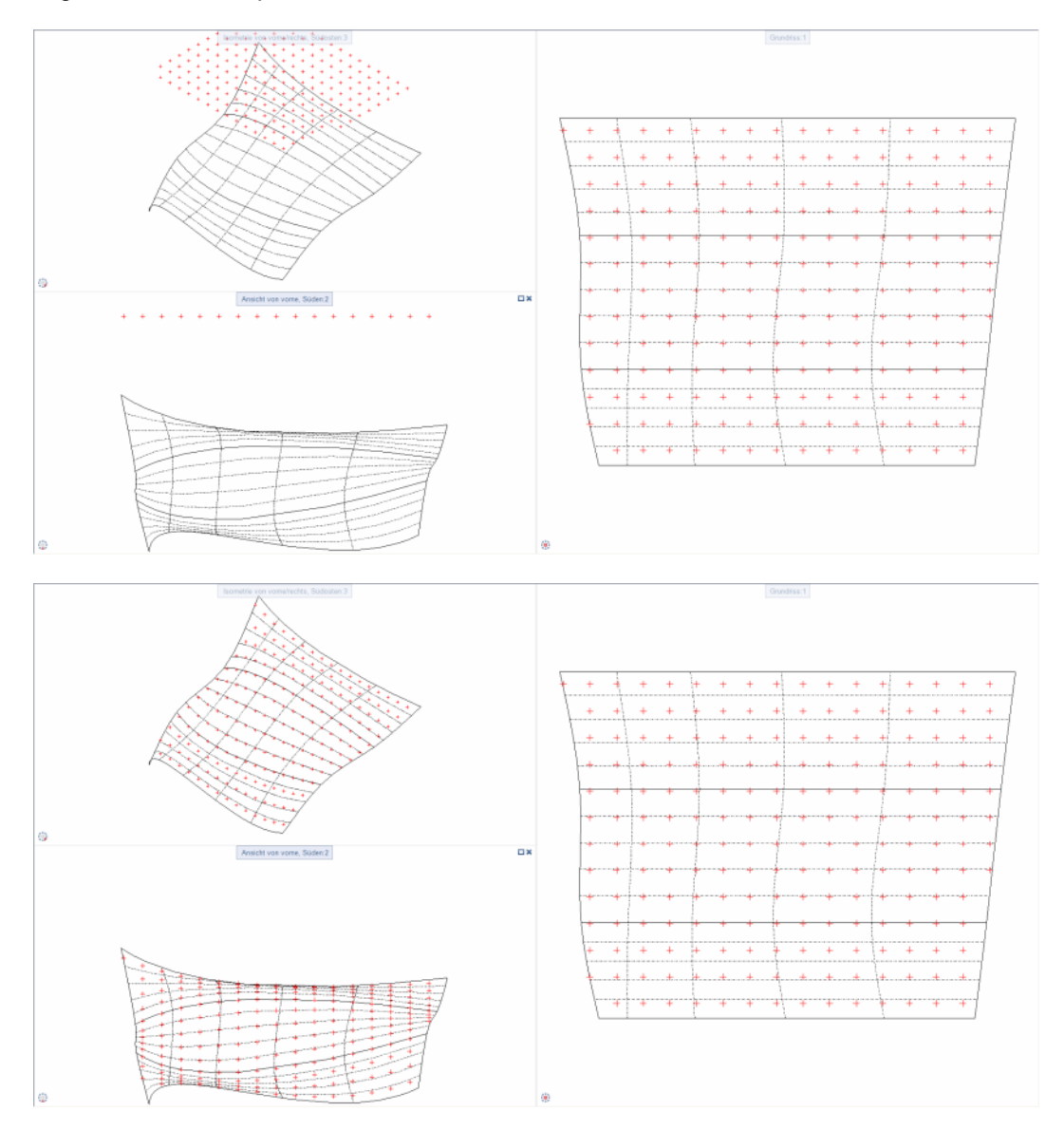